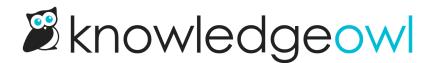

## Adjust line spacing

Last Modified on 12/28/2022 12:25 pm EST

By default, the line spacing, or line-height CSS attribute, is set to 1.5 for maximum web readability. This number basically gets multiplied with the current font-size to determine the actual line spacing/height that is displayed.

You can adjust the line-height of your text by adjusting the line-height using Custom CSS. To do so:

- 1. Go to Settings > Style.
- 2. Below the preview pane, be sure the Custom CSS tab is selected.
- 3. Copy the code below and paste it into your Custom CSS field.

```
.hg-article-body p,
.hg-article-body,
.hg-article {
line-height: 2.0;
}
```

- 4. Replace 1.5 with the line-height measure you'd like to use. You can use a pixel measure (e.g. 25px); a number (like 1.2, 2.0, etc.); or a percent of the current font size (e.g. 90%). If you're unfamiliar with this CSS, see the w3 Schools page on line-height for more information or reach out to our support team. These settings will be applied to all articles.
- 5. Save your changes.

Your Custom CSS might look like this:

| Custom CSS                                                                              | Custom HTML | Custom <head></head> |
|-----------------------------------------------------------------------------------------|-------------|----------------------|
| Custom CSS                                                                              |             |                      |
| <pre>.hg-article-box<br/>.hg-article-box<br/>.hg-article {<br/>line-height:<br/>}</pre> | dy,         |                      |
| Select a Merge Co                                                                       | ode         | ~                    |
| Save                                                                                    |             |                      |